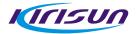

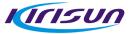

# **INSTRUCTION MANUAL**

PT6800

TRUNKING PORTABLE TRANSCEIVER

| NOTE |  |  |  |
|------|--|--|--|
|      |  |  |  |
|      |  |  |  |
|      |  |  |  |
|      |  |  |  |
|      |  |  |  |
|      |  |  |  |
|      |  |  |  |
|      |  |  |  |
|      |  |  |  |
|      |  |  |  |
|      |  |  |  |
|      |  |  |  |

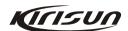

# **INSTRUCTION MANUAL**

# PT6800

TRUNKING PORTABLE TRANSCEIVER

We are very grateful for your purchasing versus brand transceivers produced by Kirisun Electronics (Shenzhen) Co., Ltd.

We believe resum transceiver, which always incorporates the latest technology, can bring great convenience to your life and work; we also believe that the quality and function of reliable communication.

#### NOTICE TO THE USER:

State laws prohibit radio communication without permission in government districts.

Illegal operation is punishable by fine and/or imprisonment.

Refer service to the well-trained professional technicians only.

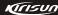

#### **SAFETY**

It is important that the user is aware of and under-stands hazards common to the operation of any transceivers.

#### WARNING

Turn off your transceiver prior to entering any area with a potentially explosive atmosphere (where the air contains gas, dust and smog, etc.), such as while taking on fuel, or while parking at a gasoline service station.

#### PRECAUTIONS IN USE

Please comply with the following attentions to avoid fire, bodily injury and damage to the transceiver.

The transceiver is recommended to transmit for 1 minute and receive for 4 minutes. Long time transmitting or continuous working in high power mode will make the rear side of the transceiver generate heat.

Please don't disassemble or assemble the transceiver under any circumstances.

Please don't expose the transceiver to direct sunlight for a long time; don't place the transceiver near any heating devices, either.

Please don't put the transceiver in extremely dusty, moist or dabbling places; don't place it on unstable surfaces, either

If the transceiver emits smoke or strange odors, turn it off and remove the battery from the transceiver and promptly contact your local authorized KIRISUN dealer.

|   | CONTENTS                                               |
|---|--------------------------------------------------------|
|   | UNPACKING AND CHECKING                                 |
| • | Supplied Accessories                                   |
|   |                                                        |
|   | PREPARATION                                            |
| • | Battery Precautions·····                               |
| • |                                                        |
| • |                                                        |
| • |                                                        |
|   | Accessories ·····                                      |
| • | Installing/Removing the Battery Pack······             |
| • | Installing the Antenna·····                            |
|   | Installing the Belt Clip······                         |
| • | Installing the Dust Cover over the Versatile Connector |
| • | Installing the Optional Speaker/Microphone             |
|   |                                                        |
|   | GETTING ACQUAINTED                                     |
| • | Radio Overview·····                                    |
| • | Display····                                            |
|   |                                                        |
|   | TRUNKING MODE······                                    |
|   | Power ON/OFF 1                                         |
| • | Viewing······1                                         |
| • | Viewing the Built-in Status Message1                   |
| • | Viewing the Received Status Message·····1              |
| • | Viewing the Received Data Message·····1                |
| • | Viewing the Missed Call·····1                          |
| • | Viewing the Parameters1                                |
| • | Viewing the Built-In Contact List1                     |
|   | Radio Calls······1                                     |
| • | Making a Voice Call (through Keypad Mainly)1           |

| • | Receiving a Voice Call······        |     |
|---|-------------------------------------|-----|
| • | Cancel a Call·····                  | •20 |
| • | Redialing·····                      | •20 |
| • | 5 Digit Dialing·····                | •20 |
| • | Queue Incoming Call·····            | ·2  |
| • | Cancel "Queue Incoming Call"        | ·2  |
| • | Call Diversions                     | .2  |
| • | Diverting Your Own Call             | ·2  |
| • | Diverting Third Party Call·····     | .22 |
| • | Cancel Diverting······              | .23 |
| • | Special Calls                       | .24 |
| • | Status Call·····                    |     |
| • | Short Data Call·····                |     |
| • | Emergency Call······                | .2  |
| • | Priority Call·····                  |     |
| • | Conference Call······               |     |
| • | Broadcast Call·····                 |     |
| • | Include Cal·····                    |     |
| • | ALLI System Call······              | •29 |
| • | PABX Call·····                      |     |
| • | PSTN Call·····                      |     |
| • | NPD Transfer                        |     |
| • | Network Operator Service Call······ | .30 |
| • | Don't Disturb····                   |     |
| • | Cancel "Don't Disturb"              | •3  |
| • | Special features·····               | •32 |
| • | Remote Kill & Reactivate·····       |     |
| • | Dynamic Group·····                  | •32 |
| • | Keypad Operations·····              |     |
| • | Fast Searching in Contact List····· | •32 |

**.**.....

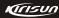

| • | Manually Select Control Channel                 | 33   |
|---|-------------------------------------------------|------|
| • | Manually Select System Code to Join the Network | 33   |
| • |                                                 | 34   |
| • | Enter the Open Channels                         | 35   |
| • | Enter Conventional Mode······                   | 35   |
| • | Return to Trunking Mode from Conventional Mode  |      |
|   | Ç                                               |      |
|   | CONVENTIONAL MODE                               | 36   |
| • | Conventional channels                           | 37   |
| • | Channel Scan                                    | 37   |
| • | Scan Pause·····                                 |      |
| • | Revert Channel·····                             |      |
| • | Busy Channel Lock (BCL)······                   | 38   |
| • | Monitor                                         | 38   |
| • | Signal's Sending and Ending······               | 39   |
| • | DTMF                                            | 39   |
| • | CTCSS & DCS                                     |      |
| • | Time-Out Timer·····                             | 39   |
| • |                                                 |      |
| • | Time-Out Timer Re-key·····                      | 40   |
| • | Time-Out Timer Reset                            | 40   |
| • | Channel Lock·····                               | 41   |
|   |                                                 |      |
|   | DATA SECURITY                                   |      |
|   | APPENDIX                                        |      |
| • | Special Dial Code······                         | ∙∙41 |
| • | MPT 1343 Dial Mode······                        |      |
| • | Technical Specifications                        |      |
| • | Troubleshooting                                 | 47   |

## UNPACKING AND CHECKING

Unpack the transceiver carefully. We recommend that you identify the items listed in the following table before discarding the packing material. If any items are missing or have been damaged during shipment, please contact the dealer immediately.

# ♦ Supplied Accessories

| ITEM          | QUANTITY |
|---------------|----------|
| Antenna       | 1        |
| Belt clip     | 1        |
| Dust cover    | 1        |
| Screw         | 1        |
| Battery       | 1        |
| Charger       | 1        |
| Power adapter | 1        |
| User's Manual | 1        |
| Hand strap    | 1        |

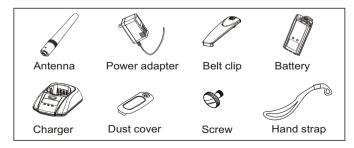

KITISUN

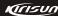

#### PREPARATION

# Battery Precautions CAUTION

- Do not recharge the battery pack if it is already fully charged. Doing so may cause the life of the battery pack to shorten or the battery pack may be damaged.
- After recharging the battery pack, disconnect it from the charger. If the charger power is reset (turned ON after being turned OFF), recharging will start again and the battery pack will become overcharged.
- Do not use the transceiver while charging the battery pack.
   We recommend you switch the transceiver power OFF while in charging.
- Do not short-circuit the battery terminals or dispose of the battery by fire.
- 5) Never attempt to remove the casing from the battery pack.

#### Battery Care Tips

The transceiver is equipped with a KIRISUN Li-ion/Ni-MH Battery Pack, the following using tips of which can help you to get the best battery performance and longest battery life.

- 1) Charge the new battery pack continuously for 4~7 hours before its initial using, which ensures the maximum battery capacity and best performance in using.
- 2) Charging the battery pack in non-KIRISUN equipments will cause battery damage and the battery warranty invalid.
- 3) The battery pack can be charged while in the transceiver, and to ensure it is fully charged it's recommended to charge

- the battery pack with the transceiver turned off.
- 4) The ideal temperature to store the battery pack is 25°C (room temperature). Charging the battery pack at a low temperature (below 0°C) will cause electrolyte leakage and damage to the battery pack.
- 5) Charging the battery pack at a high temperature (above 35°C) will cause decrease in battery discharge capacity and affect the transceiver performance. The KIRISUN rapid charger has a temperature sensor, which ensures the battery is charged within the temperature range mentioned above.
- 6) A new battery shows no significant life shortening even after two-year storage. The new or used battery should be stored in a cool and dry place.
- 7) If recharge the battery pack after long storage, you should charge it continuously for 4~7 hours.
- 8) Do not leave the transceiver and battery in the charger when not charging. Overlong charging will shorten the battery life. (Please do not use the charger as the transceiver's mounting bracket.)
- Please use KIRISUN charger to ensure battery normal work and prolong its life. The battery and charger are designed under an integrated concept of power system.

#### Battery Recycling and Disposing

After the battery life expires, the Li-ion battery can be recycled, however, the recycling facilities are not available everywhere.

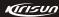

KIRISUN goes in for the recycling of all the rechargeable batteries. For more details please contact your local KIRISUN distributor.

## Charging the Battery

A new battery, or a battery the power of which appears low (power indicator displays one bar or no bar), needs charging before using.

| Charger Indicator | Status                                                                          |  |
|-------------------|---------------------------------------------------------------------------------|--|
| Red               | The battery is in the state of charging.                                        |  |
| Green             | The battery is in full charge or the charger is not connected with the battery. |  |
| Flashing red      | Ready for charging.                                                             |  |
| Yellow            | The battery temperature is abnormal.                                            |  |
| Dim               | The battery is damaged and unable to be charged.                                |  |

- Connect the power adapter with the battery charger. Plug the adapter into an AC wall outlet and the indicator turns green.
- Put Place the battery or transceiver into the charger slot. The indicator turns red or flashes, then the charger gets in the state of charging automatically. Charging time depends on

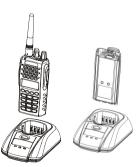

battery capacity. When battery is fully charged the indicator turns green.

#### Notes:

- The battery is not fully charged in the factory, and probably the new battery is falsely indicated as full charge. Before the initial use, please charge the new battery continuously for 4~7 hours.
- 2) The charger will stop charging and the indicator turns yellow if the charger detects the battery is damaged or if the temperature of the battery is too high (higher than 50℃ for Ni-MH battery or 40℃ for Li-ion battery).
- Do not charge the battery longer than the specified time.
   And do not charge the battery again if it is charged fully, otherwise, its life will be shortened or it will be damaged.
- Accessories
- Installing/Removing the Battery Pack

## To install the battery pack:

- Match the 3 bulges of the battery pack with the corresponding holes at the rear bottom of the transceiver;
- 2) Then firmly press the battery pack downwards to lock it in place until a click is heard.

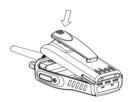

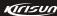

## To remove the battery pack:

- Use your thumb to press the belt clip, and one side of your index finger to press the release button;
- 2) And then pull the battery away from the transceiver.

## Installing the Antenna

Screw the antenna into the connector at the top of the transceiver by holding the bottom of the antenna and turn it clockwise until secure.

## Installing the Belt Clip

Match the grooves of the belt clip with those on the rear of the battery. Then press the support belt clip downwards to lock it in place.

## Installing the Dust Cover over the Versatile Connector

When not using the optional Speaker/Microphone, install the dust cover over the versatile connector with the supplied screw.

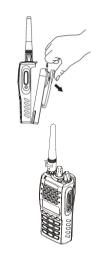

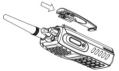

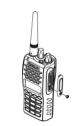

## Installing the Optional Speaker/ Microphone Versatile Connector

Insert the Speaker/Microphone plug into the jacks of the groove versatile connector, and fix it with the supplied screw.

Notes:

- Only use the KIRISUN Speaker/ Microphone.
- Two optional models are available: KME-68A Speaker/Microphone and KME-68B Earpiece-Microphone.
- The Speaker/Microphone is for option only. If you want to purchase one, please contact the local KIRISUN dealer.

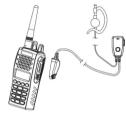

#### ■ GETTING ACQUAINTED

#### ◆ Radio Overview

#### A LED Indicator

Lights red while transmitting in both TRUNKING mode and CONVENTION-AL mode; lights green while receiving in TRUNK-ING mode and flashes red while battery power appears low.

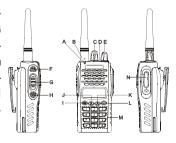

KITISUN

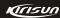

#### **B** Antenna

## C Rotary Encoder

Rotate this knob to select your desired call address (voice calls, dialing) or status (status calls) in TRUNKING mode, to select your channel in CONVENTIONAL mode, or features for setting.

## D Emergency (orange) Button

Press to activate the emergency call in TRUNKING mode.

#### E On-Off/Volume Knob

Turn clockwise to switch on the transceiver. Rotate to adjust the volume. Turn counterclockwise fully to switch off the transceiver.

#### F Clear Button

Press to erase your desired entry while viewing the memory or the call number (pressing once can delete the last digit and if hold down the Clear button for over 2 seconds, the whole number will be deleted), or return to TRUNKING mode while in CONVENTIONAL mode, or to end a call.

## G PTT (Push-To-Talk) Button

Press to call or transmit voice (speak into the microphone to call a station or other transceivers).

#### H Redial/Monitor Button

I ■ Key: Function Key

Press to enter the menu mode.

J A Key: Up Key

Scroll upwards to view the previous page.

## K ¥ Key: Down Key

Scroll downwards to view the next page.

Press to view status messages or data messages.

## M Keypad

These number keys are used to input the call address or dial a number.

#### N Versatile Connector

Connects headsets or optional speaker/microphones. Replace the attached cover when not in use.

## Display

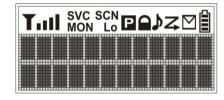

- Displays call addresses, the call duration timer, data messages, and the current operating status of the transceiver. (TRUNKING mode only.)
- 2) Displays the channel numbers and the current operating status of the transceiver. (CONVENTIONAL mode only.)
- 3) Status indicator symbols are explained in the table below:

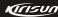

| ICON     | DESCRIPTION                                                                                                    |  |
|----------|----------------------------------------------------------------------------------------------------|--|
| Tull     | Shows the strength of receiving signals.                                                                                       |  |
| SVC      | Appears when a control channel is found. Flashes while the transceiver is hunting for a control channel. (TRUNKING mode only.) |  |
| MON      | Appears while you are monitoring a channel by pressing the Monitor button. (CONVENTIONAL mode only.)                           |  |
| SCN      | Appears while you are scanning. (CONVENTIONAL mode only.)                                                                      |  |
| Lo       | Appears when the transmitting power is in the Low mode.                                                                        |  |
| P        | Appears when you are in home system, and disappeared when in rovingroaming. (TRUNKING mode only.)                              |  |
|          | Appears when there is new data received,including voice message, digital data message and missed calls. (TRUNKING mode only.)  |  |
| <b>Z</b> | Appears when you are in roaming. (TRUNKING mode only.)                                                                         |  |
|          | Appears when keypad lock or rotary encoder lock is active.                                                                     |  |
| ♪        | Ring alert is active when the setting is not All Mute. (TRUNKING mode only.)                                                   |  |
| ê        | Shows the current battery level, and flashes when the battery power appears low.                                               |  |

#### ■ TRUNKING MODE

#### ◆ Power ON/OFF

 Turn the On-Off/Volume control knob clockwise to switch on the transceiver. All characters on display flash and the power-on text message appears. The transceiver will automatically begin hunting for a control channel. While the transceiver is hunting, the" SVC" indicator flashes and Hunting displays.

Before the searching,

- a. Power-on music should be accompanied with the power-on message if the Mute is not set. Refer the setting and canceling of power-on message to your local dealer.
- b. "PASSWORD" should be displayed before the power-on message if the password had been set by PC software. Input the password and end with "#" to confirm the password. The power-on message would show if the password is correct. Refer the setting and canceling of password to your local dealer.
- c. "Killed" would be displayed after the power-on message show when the transceiver was remote killed, and the transceiver is not allowed for use. Please contact the system administrator for help.
- d. "UNPROGRAM" should be displayed before the power-on text if the network parameters are not programmed. Please contact your local dealer.
- 2) Turn the On-Off/Volume control knob counterclockwise to switch the transceiver power off.

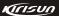

#### Viewing

## Viewing the Built-in Status Message

- 1) If you have selected the function of "viewing the built-in status message" by PC software, you can press "□" key once to enter the mode of viewing the status messages.
- a. "Statusxx" will be displayed on LCD.
- The content of built-in status messages can only been programmed by PC software. Please contact your local dealer for detail information.
- c. There are up to 32 status messages, and no more than 12 ASCII characters can be stored in each message.
- 2) Press "A" and "∀" or rotate the Rotary Encoder to view the status messages. Press "A" or rotate clockwise to increase the status code, and "∀" or counterclockwise to decrease it.
- 3) Press Clear button to exit.

#### Viewing the Received Status Message

- 1) If you have selected the function of selecting "data message stack" by PC software, while in the mode of viewing the status messages, you can press "

  "key once again to enter the mode of viewing the received messages. The message type and content display in two lines.
- a. Message type displaying in the first line on LCD is " RecStatus xx", in which the "xx" is the enquiry number.
- b. Message content displaying in the second line consists of " Sending unit " and " Content".
- c. There are two pages of content for each received status

- message, one is for "Sending unit" and the other is for "Content". The "Sending unit" displays the sender's ID and the "Content" displays built-in status message. Press "B" key to switch the displayed page between "Sending unit" and "Content"
- d. There are up to 30 received status messages can be stored in memory. But all messages will be lost when the transceiver is switched off.
- Press "A" and "▼" or rotate the Rotary Encoder to view the received status messages.
   Press Clear button to erase the received status message
  - Press Clear button to erase the received status message while you view it.

## Viewing the Received Data Message

- 1) If you have selected the function of "data message stack" by PC software, while in the mode of viewing the received status messages, you can press "⋈" key to enter the mode of viewing the received data messages. The message type and content display in two lines.
- a. Message type displaying in the first line on LCD is " DataMsqxx", in which the "xx" is the enquiry number.
- b. Message content displaying in the second line consists of "Sending unit" and "Content" .
- c. There are two pages of content for each received data message, one is for "Sending unit" and the other is for "Content" .The "Sending unit" displays the sender's ID and the "Content" displays built-in data message. Press "\( \exists \)" key to switch the displayed page between "Sending

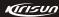

- unit" and "Content".
- d. There are up to 5 reveived received data messages can be stored in memory. But all messages will be lost when the transceiver is switched-off.
- Press "A" and "▼" or rotate the Rotary Encoder to view the received data messages.
- Press Clear button to erase the received data message while you view it.

## Viewing the Missed Call

- 1) If you have selected the function of "missed call memory" by PC software, while in the mode of viewing the built-in status message or the received data message, you can press "\sim "key to enter the mode of viewing the missed calls. The call type and content display in two lines.
- a. Call type displaying in the first line on LCD is "MissCallxx", in which the "xx" is the enquiry number.
- b. Call content displaying in the second line is the caller's unit number, or caller's name preset in the address book. For the unidentified caller it will show "UNKOWN".
- c. There are up to 10 reveived missed calls can be stored in memory. But all data will be lost when the transceiver is switched-off.
- 2) While viewing the content of the missed call, you can send a call to its caller by pressing "PTT" button.
- Press "▲" and "♥" or rotate the Rotary Encoder to view other missed calls.
- 4) Press Clear button to erase the missed call while you view it.

#### Viewing the Parameters

- 1) If you have selected the function of "enable menu" and the corresponding facilities by PC software, press " " key in stand-by mode, and "Lock Press \* key" is displayed.
- a. Press " \* " key to lock the keypad or rotary encoder.
   Locking options can be set by PC software.
- b. Press "▲" or "▼" key to view/set parameters for each function listed below.
- Before viewing the parameters, make sure you have selected the function of "function menu" by PC software.
- 3) If the menu is used for the first time, ID code displays on LCD instead of the keypad lock indicator. Press "▼" key to view the parameters displayed in increasing order; and press "▲" to view them in decreasing order.
- 4) The parameter codes are listed as follows:
- a. Idcode -- display ID code of the transceiver.
- b. ControlCH -- display the current control channel.
- c. SystemCode -- display the current system code.
- d. Power display sand set the transmitting TX power in trunking mode.
- e. BeepVolume -- display and set the beep volume.
- f. RingVolume -- display and set the ring volume of the incoming calls.
- g. MsgVolume -- display and set the alarm volume of received messages.
- RingType -- display and set the ring music type of incoming individual calls.
- i. GroupRing display and set the ring type of incoming group

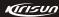

calls.

- j. Silence -- display and set the ON/OFF of the mute of " Beep" and incoming calls.
- k. Lamp -- display and set the ON/OFF of backlight on LCD.
- Cmp Hunt -- display and set the ON/OFF of Comprehensive Hunt.
- m. SelSys -- set the Manual Selection of System.
- n. Set Tmp Group -- set the Temporary Input Group.
- 5) You can also use the following combination keys to quick view/set the parameters:
  - a. 0+ " " key
  - **b.** 1+ " " key
  - c. 2+"<sup>■</sup>"kev
  - d. 3+"■"key
  - e. 4+"■"key
  - f. 5+"■"kev
  - q. 6+"■"kev
  - **h**. 7+"■"kev
  - i. 8+"■"kev
  - i. 9+ "■" key

By PC software you can define the function of above series of combination keys as displaying/setting: ID code of the transceiver, current control channel, current system code, TX power, ON/OFF of back light on LCD, ON/OFFof Comprehensive Hunt, switch between conventional mode and trunking mode, rotary encoder lock.

6) All settings of above facilities, except "SetTmpGroup" and "SelSys", can be adjusted only by Rotary Encoder. Press Clear button to return to standby mode while adjusting.

- 7) When "SelSys" displays, press "■" to select the system manually. "SelSys xxxx xxxxxxxxxxx" will be displayed. (The exact display lies with the setting of system.)
- a. Press "#" or PTT to select the system code manually. If the function of selecting system code manually hasn't been activated or this system code is prohibited to select manually, it will return to trunking mode when press "#" key or PTT button.
- b. Press "■" key to return to the menu.
- 8) When "SetTmpGroup" displays, press "■" key to set Temporary Group. "SetTmpgroup x xxx" will be displayed on LCD. (The exact display lies with the setting of system.)
- a. Input the group call code of the Temporary Group through the number keypad and end with "#" key. 3 temporary groups can be stored in the transceiver.
- b. Press Clear button to erase this group call code and then "Null" displays on LCD. Press "#" key to confirm.
- c. Press "▲" or "▼" key or rotate the Rotary Encoder to view the other 2 groups.
- d. Press "■" key to return to trunking mode.

## Viewing the Built-In Contact List

- The built-in contact address can only be edited through PC programming software. The setting categories are: group/individual call, hide group, dialing number.
- 2) You can set 180 group/individual calls, 50 hide groups, and 20 groups of dialing numbers.
- 3) Rotate the Rotary Encoder to view the contacts in standby

KITISUN

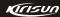

mode.

4) The ASCII name of a contact can also be displayed if it has been set

#### Radio Calls

## Making a Voice Call (through Keypad Mainly)

- Make sure you have activated by PC software the inter-prefix individual call, inter-prefix group call, inter-fleet individual call and inter-fleet group call, and have set the proper calling range limit.
- 2) Individual call (for example, to call the number 201-28-207): Input the individual call number and then press the "#" key or PTT button to transmit.
- a. Individual call of the same prefix and fleet: Input individual call number + # /PTT.

Dialing sequence: 2+0+7+#/PTTkey

b. Individual call of the same prefix but different fleet: Input fleet code +individual call number + # / PTT button.

Dialing sequence: 2+8+2+0+7+# /PTT

 Individual call of different prefix and fleet: Input prefix code + fleet code + individual call number+# /PTT button.

Dialing sequence: 2+0+1+2+8+2+0+7+# /PTT

- 3) Group call (for example, to call the number 201-28-909):
- a. Group call of the same prefix and fleet: Input group call number + # /PTT key.

Dialing sequence: 9+0+9+# /PTT

b. Group call of the same prefix but different fleet: Input fleet

- code+ group call number + # /PTT Dialing sequence: 2+8+9+0+9+# /PTT
- c. Group call of different prefix and fleet: Input prefix code + fleet code + group call number +# /PTT
  Dialing sequence: 2+0+1+2+8+9+0+9+# /PTT

#### Receiving a Voice Call

When there is a voice call received the caller's number and its group number will be displayed on LCD.

- 1) When there is a call:
- a. If the call is from an ordinary unit or unit other than following types, LCD displays "Unit Call".
- If the call is of the same prefix and fleet, LCD displays "Unit xxx".
- If the call is of the same prefix but different fleet, LCD displays "x-xxx".
- d. If the call is of different prefix and fleet, LCD displays "xxx-xxx".
- e. If the caller's address and name are stored in the address book, the caller's name will be displayed instead of his number.
- 2) "EMG Call" will be displayed for emergency Call.
- "GROUP Call" will be displayed for group Call. When receiving a group call, the caller's number and the group number being called will be displayed dynamically.
- 4) "Bcast Call" will be displayed for broadcasting Call.
- Press PTT button to answer the call. Press Clear button to end or exit the call.

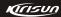

- 6) After the call, LCD displays "Call Ended", and then the transceiver returns to the Home address if you have preset it by PC software, otherwise, resumes the caller's address displayed before.
- Cancel a Call
- 1) Press \*+# to end a call.
- Press Clear button to cancel a call.

## Redialing

- 1) 10 groups of dialed number can be stored in the transceiver.
- Press Redial button to display on LCD the last effective dialed number in Standby mode.
- Press "▲" or "▼" key or rotate the Rotary Encoder to view dialed numbers.
- 4) Press PTT or "#" key to call. Or press Clear button to erase the number.

## 5 Digit Dialing

- Make sure you have selected the MPT1343 dialing mode by PC software and preset the 5 digit dialing abbreviatory codes.
- 2) By PC software you can set the call type, prefix, fleet number, number range with the corresponding abbreviatory codes, the range of which is 20~99.
- 3) For example in the setting of abbreviatory code 23NNN, the call type is individual call; the number prefix is 237; the fleet number is 2341; the code range is 256. When you call the

- party whose ID number is 237-2341-214, you can only press 2+3+2+1+4+#/ PTT button to call.
- 4) If make a group or individual call of a small fleet, you need to add "0" before the group or individual call number.

## Queue Incoming Call

- Make sure "queue incoming call" function has been set by PC software.
- 2) "Queue incoming calls": The transceiver uses ACKB to respond an incoming call and put it into the queque. In this mode the "Don't Disturb" function is cancelled.
- Dial in the sequence of \* +4+8+# to activate " queue incoming call".
- 4) "Complete" or "SUCCESS" appears on the screen when the setting completes. Warning tone sounds on the same time if it has been set by PC software.

#### Cancel "Queue Incoming Call"

- 1) Dial in the sequence of # +4+8+# to cancel " queue incoming calls".
- 2) "Complete" or "SUCCESS" appears on the screen when the setting completes. Warning tone sounds on the same time if it has been set by PC software.

#### Call Diversions

## Diverting Your Own Call

 Incoming voice calls, status messages and data messages on your own transceiver can be diverted to other

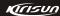

- transceivers.
- Make sure "own call diversion" function has been set by PC software
- 3) While in standby mode, you can divert the call through the following operations:
- a. Dial in the sequence of \*+4+1+\* to divert all calls.
- b. Dial in the sequence of \* +4+1+1+ \* to divert voice calls only.
- Dial in the sequence of \*+4+1+2+\* to divert data calls only.
- Input the code of the transceiver, which will receive call diversion.
- e. Press " # /PTT" button to send call diversion. " Self Diverting" displays.
- f. If the diverting succeeds, warning tone sounds and "Complete" or "SUCCESS" appears on the screen.
- g. If the diverting fails, warning tone sounds and "Call Failed" or "FAIL" appears on the screen.

## Diverting Third Party Call

- "Third party diversion" function cancels own call diversion to the other transceiver, and diverts all incoming voice calls, status messages and data messages from your own transceiver to the third transceiver.
- Make sure that "third party diversion" has been set by PC software.
- 3) While in standby mode, you can divert the call through the following operations:

- a. Dial in the sequence of \*+4+4+\* to divert all calls.
- b. Dial in the sequence of \*+4+4+1+\* to diverts voice calls only.
- Dial in the sequence of \* +4+4+2+ \* to divert data calls only.
- d. Input the code of the transceiver, which has already been diverted. Then input \* and the code of the transceiver which will be receive the call diversion..
- e. Press "#/PTT" button to send call diversion. "Third Diverting" appears on the screen.
- f. If the diverting succeeds, warning tone sounds (if it has been set by PC software) and "Complete" or " SUCCESS" appears on the screen.
- g. If the diverting fails, warning tone sounds and "Call Failed" or "FAIL" appears on the screen.

#### Cancel Diversion

- 1) Call diversion can be canceled on the transceiver.
- To cancel call diversion on your own transceiver, follow the operations below:
- a. Dial in the sequence of # +4+1+# to cancel all the call diversions.
- b. Dial in the sequence of # +4+1+1+# to cancel voice call diversions only.
- Dial in the sequence of # +4+1+2+# to cancel data call diversions only.
- d. "Canceling Divert" displays on the screen.
- e. When the setting is completed, warning tone sounds (if it

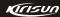

- has been set by PC software) and "Complete" or "SUCCESS" appears on the screen.
- To cancel call diversion on other transceiver, follow the operations below:
- a. Dial in the sequence of # +4+4+# to cancel all call diversions.
- b. Dial in the sequence of # +4+4+1+# to cancel voice call diversions only.
- c. Dial in the sequence of # +4+4+2+# to cancel data call diversions only.
- d. Input \* and the code of the transceiver on which call diversion will be diverted be canceled.
- e. When the setting is completed, warning tone sounds (if it has been set by PC software) and "Complete" or "SUCCESS" appears on the screen.
- 4) Cancel all calls diverted to your own transceiver:
- Dial in the sequence of # +4+5+# to cancel all call diversions
- b. Dial in the sequence of # +4+5+1+# to cancel voice call diversions only.
- Dial in the sequence of # +4+5+2+# to cancel data call diversions only.
- d. When the setting is completed, warning tone sounds (if it has been set by PC software) and "Complete" or " SUCCESS" appears on the screen.
- Special Calls
- Status Call

- A status message code is a one used for transmitting sending preset messages.
- Make sure "status message call" function has been set by PC software.
- 3) Send a status message by dialing the keypad. (It's used as an example in the following description that 201-20-204 transmitting sends the 12th message to 201-20-205.)
- a. Dial in the sequence of \*+0+1+2+\*+2+0+5 ( If the prefix are different, you need to dial \*012\*+ prefix + fleet + individual call number.)
- b. Press "#" or PTT button to send the status message. " Sending status" will display.
- c. If the transmitting succeeds, warning tone sounds and "Complete" or "SUCCESS" appears on the screen.
- d. If the transmitting fails, warning tone sounds and "Call failed", "FAIL", "Unavailable" or "NO ANS" appears on the screen. If the input call address is invalid number, "Null number" appears.
- 4) Send a status message by selecting in the menu.
- Rotate the Rotary Encoder to select the contact or input the call address.
- b. Press " ☑ " key to enter the mode of viewing the built-in status messages, and press " ▲ " or " ▼ " key or rotate the Rotary Encoder to select the corresponding status message.
- Press PTT button to send the status message. The display is "Sending status"
- d. If the transmitting succeeds, warning tone sounds (if it has

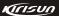

- been set by PC software) and "Complete" or "SUCCESS" appears on the screen.
- e. If the transmitting fails, warning tone sounds (if it has been set by PC software) and "Call failed", "FAIL", " Unavailable" or "NO ANS" appears on the screen. If the input call address is invalid number, "Null number" appears.
- 5) Receive a status message:
- a. When receiving a status message is received, warning tone sounds (if it has been set by PC software) and " " flashes on the screen.
- b. Press "□" key twice to view the received status⊡nessage.

#### Short Data Call

- Make sure that "short data call" function has been set by PC software.
- A short data message sent on control channel is of 184bit at most (MPT1327) or of 100 characters at most (MPT1343).
- 3) The formats of short data are MPT1327, MPT1343 BCD, MPT1343 ASCII, which are set by PC software.
- 4) For example, dial in the sequence of \* +2+ \* +123456+ \* +245, in which 245 is the number being called and 123456 is the data being transmitted.
- 5) Press PTT or # key to send the short data.
- 6) If the transmitting succeeds, warning tone sounds (if it has been set by PC software) and "Complete" or "SUCCESS" appears on the screen.
- 7) If the transmitting fails, warning tone sounds (if it has been

- set by PC software) and "Call failed", "FAIL", "Unavailable" or "NO ANS" appears on the screen. If the input call address is invalid number, "Null number" appears.
- 8) When a short data is received, warning tone sounds (if it has been set by PC software) and the " " indicator flashes on the screen. Press " we wise to view the received status message.

## Emergency Call

- 1) Emergency Calls have the highest call priority. Usually, they are prior to any other types of calls.
- Make sure that "emergency call" function, "emergency call address" and "key hold time" have been set by PC software.
- 3) Send an emergency call by pressing emergency button. Make sure the pressing time is longer than or the same as "key hold time". When it reaches the touch off time, the transceiver will send emergency call to the preset " Emergency Call Address" automatically.
- 4) Send an emergency call by dialing keypad:
- a. Dial in the sequence of \*+9+\*+2+0+5. (it is used as an example that 201-20-204 calls 201-20-205; if prefix and fleet are different, you need to dial \*9\*+ prefix + fleet + individual call number.)
- B. Press "#" key or PTT button to call. "EMG Calling" or "HELPING" appears on the screen.

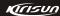

## Priority Call

- Priority Call allows you to have the priority over other users when requesting a call.
- Make sure that "priority call" function has been set by PC software.
- 3) Dial in the sequence of \*+8+\*+2+0+5 to initiate a priority call. (It is used as an example that 201-20-204 calls 201-20-205; if prefix and fleet number are different, you need to dial \*8\*+ prefix + fleet + individual call number.) \*8 is the code for priority call and 205 is the number that you calls.
- Press # or PTT button to call. "Calling" appears on the screen.

#### Conference Call

- 1) Conference Call allows you to call the preset talk-group.
- Make sure that "conference call" function has been set by PC software.
- Dial in the sequence of \*+1+\*+ group address + # /PTT to initiate a conference call.

#### Broadcast Call

- 1) Broadcast Call allows you to call a group of transceivers. (During a broadcast call, only the caller can speak.)
- Make sure that "broadcast call" function has been set by PC software.
- 3) Dial in the sequence of \*+1+1+\*+ group address.
- 4) Press # /PTT button to call. "Calling" appears on the screen.

#### Include Call

- Include Call allows the third party to join the talk in the course of talking.
- Make sure that "include call" function has been set by PC software
- 3) During the course of talking, dial the third party's unit number directly and press "#" or PTT button to call.
- 4) When calling, the display is "Include call". Press Clear button to cancel the include call, and "IncludeCancel" displays on the screen.

## ALLI System Call

- ALLI system call allows transceiver to call all the transceivers registered on the network.
- 2) Make sure that "ALLI system call" function has been set by PC software.
- Press \* +1+9+8+1+# to initiate Priority voice system-widecall.
- Press \* +1+9+8+2+# to initiate Emergency voice systemwide-call.
- 5) Press \* +1+9+8+7+# to initiate Standard voice systemwide-call.

## PABX Call

Make sure that "PABX call" function has been set by PC software.

There are 4~9-digit dialing modes for PABX call.

1) 4 digit dialing mode: Input 4 digit number to call directly.

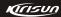

- 5 ~9-digit dialing mode: Extension code composed of digits
   7 or 8 should be added before the PABX extension number to dial.
- 3) Press "#" key or PTT button to call.

#### PSTN Call

- Make sure that "PSTN call" function has been set by PC software.
- 2) There are 8 ~ 30-digit dial modes for PSTN call.
- 3) Number 0 should be added before PSTN number.
- 4) Press "#" key or PTT button to call.
- 5) If "DTMF dialing while PSTN call" function has been set by PC software, and "forbid data keypad" function is not activated, you can make DTMF call by inputting the number while holding down PTT button.

#### NPD Transfer

- Make sure that "Non-prescribed data transfer" function has been set by PC software.
- Press \*+1+9+8+3+# to initiate Emergency NP data systemwide-call.
- Press \* +1+9+8+4+# to initiate Priority NP data systemwide-call.

#### Network Operator Service Call

- If your transceiver requires network service, it needs the cooperation of the relevant base station.
- 2) Before calling the dispatch station, you need make sure

- that "Network Operator Service Call" function has been set
- Input the number of the dispatch station (see Appendix MPT1343 Dial Mode table) + "#" /PTT to call the dispatch station

#### Don't Disturb

- This function allows transceiver to refuse calls from other transceivers under special circumstances.
- Make sure that "Don't Disturb" has been set by PC software
- 3) Dial in the sequence of \*+4+9+# to refuse all calls.
- 4) Dial in the sequence of \*+4+9+1+# to refuse voice calls.
- 5) Dial in the sequence of \*+4+9+2+# to refuse data calls.
- 6) When the setting is completed, warning tone sounds (if it has been set by PC software) and "Complete" or " SUCCESS" appears on the screen.

#### Cancel "Don't Disturb"

- Dial in the sequence of # +4+9+# to cancel all "Don't Disturb".
- Dial in the sequence of # +4+9+1+# to cancel voice "Don't Disturb".
- Dial in the sequence of # +4+9+2+# to cancel data "Don't Disturb".
- 4) When the setting is completed, warning tone sounds (if it has been set by PC software) and "Complete" or " SUCCESS" appears on the screen.

KITISUN

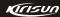

## Special Features

#### Remote Kill & Reactivate

- The base station can give remote killing order to the lost or stolen transceiver to prohibit its operating. And the base station can also give reactivating order to resume its normal working.
- 2) After receiving remote killing instruction, "Killed" displays.
- If switch on the transceiver again, "Killed" still displays.
   Only after receiving the reactivating order from the base station, the remote killed transceiver can return to normal operation.

## Dynamic Group

- Dynamic grouping function allows base station to group units as a new team by remote control.
- 2) The address (number) of this dynamic group is sent to your transceiver by the system, and therefore you may become a member of the dynamic group, able to receive calls and (depending on how your transceiver is programmed) send calls to that group.
- 3) After receiving the order of dynamic grouping, the transceiver displays "Dynamic Team" and the corresponding prefix, fleet and group number of the dynamic group.

## Keypad Operations

## Fast Searching in Contact List

1) Make sure "fast searching in contact list" function has been selected by PC software.

- 2) Input the number you are searching and press " 

  " key to fast switch to this number. The fast searching is only available for individual and group numbers.
- If the input number is invalid, it will return to the previous call address automatically, or return to home address if it has been preset.
- 4) If the input number is group number and not stored in the contact list, the transceiver will store it in the first temporary group and switch the call address to this temporary group.

#### Manually Select Control Channel

- In trunking mode you can select the network by inputting the control channel code.
- Make sure that "select control channel manually" function has been set by PC software.
- 3) In trunking mode, input "#5" + control channel number. Then you can start "select control channel manually". The range of the preset control channel code is 1~1023.
- 4) If you haven't preset control channel for the input number, the transceiver returns to trunking mode immediately.
- 5) When manually searching control channel, "Search channel xxxx" (xxxx is the corresponding channel number ) is displayed on the screen.
- 6) If the searching fails, "Search Fail Return?" appears on the display. Then press any key to return to trunking mode.

## Manually Select System Code to Join the Network

1) In trunking mode you can search the base station by

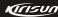

- selecting system code manually.
- 2) Make sure that "select system code manually" functio has been set by PC software. And the manually selecting has been set in the "Multiple System Select" option.
- 3) In trunking mode, Input "#7" + preset system code + "#" key or PTT button, or input "1" + preset system code + " " key, and then you can start "Select System Code Manually". The range of system code is 000~160.
- 4) If you have not preset system code for the input number or the system code isn't set as being selected manually, the transceiver returns to trunking mode immediately.
- When manually select system code, "Search Sys xxxx" (xxxx is the corresponding system code) is displayed on the screen.
- 6) If the searching fails, "Search Fail Return?" appears on the display. Then press any key to return to trunking mode.

## Keypad Lock & Rotary Encoder Lock

- 1) Keypad Lock
- a. If you have selected the function of selecting "Enable menu" by PC software, press "≡" key in stand-by mode, and "Lock Press \* key" is displayed.
- b. Press " ★ " key to lock the keypad and the " " icon appears on the screen when it succeeds.
- c. To release the lock, press " " key + " \* " " icon disappears when it succeeds.
- 2) Rotary Encoder Lock
- a. You can set the way of activating the rotary encoder lock by

PC software. By the way you preset you can enable or release the rotary encoder lock.

b. " a" icon appears on the screen when the lock is active;
" a" icon disappears when the lock is inactive. For example, you can set the function of pressing " 1+ ≡ " as the switch of the rotary encoder lock, and then press " 1+ ≡ " key you can activate or inactivate the lock.

## Enter the Open Channels

- 1) In trunking mode, dial "101~110" + "#" key or PTT button to enter the channels "1~10" in conventional mode separately.
- 2) You can also set the emergency call number as anyone of the "101~110". When you press the emergency button you can enter the corresponding channel.
- 3) If no conventional channel is preset or the conventional function is not activated, the display is "Null number".

#### Enter Conventional Mode

- Make sure you have set conventional mode and conventional channels.
- While in trunking mode, press "▼" key to enter conventional mode if you have select entering conventional mode by means of default.
- If you select entering conventional mode by means of compound keys, then you can enter conventional mode in the way set in PC software.
  - For example, when the combination keys of "9+ " are

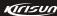

- set by PC software as "switch between conventional mode and trunking mode", you can enter conventional mode by pressing "9" and " $\blacksquare$ ".
- 4) The transceiver can be set to enter conventional channel automatically when missing the control channel. When the transceiver is beyond the network coverage, it switches to conventional mode automatically according to the preset delay time.

## Return to Trunking Mode from Conventional Mode

- Press Clear button to return to trunking mode in conventional mode if you have select entering conventional mode by means of default.
- 2) If you select entering conventional mode by means of combination keys, then you can return to trunking mode from conventional mode in the way set in PC software.
  - For example, when the combination keys of " $9+ \blacksquare$ " are set by PC software as "switch between conventional mode and trunking mode", you can return to trunking mode by pressing "9" and " $\blacksquare$ ".
- 3) The transceiver can be set by PC software to search control channel automatically in conventional mode. In conventional mode, if no signal is received, the transceiver will switch to trunking mode automatically according to the preset delay time. While in mode-switching operation, there is a BEEP warning tone.

#### CONVENTIONAL MODE

#### Conventional Channels

- 1) Press PTT to send transmit and release to receive.
- Through PC programming the parameters of conventional mode can be set, such as channel name, RX/TX frequency and BCL. etc.
- 3) This transceiver can set 32 conventional channels at most.
- 4) Select channel by rotate the Rotary Encoder.
- 5) When transmitting, time display prompts TOT.
- 6) "Lo" indicates low power transmission.
- 7) Press "Monitor" button to monitor.

#### Channel Scan

- 32 channels can be set through PC programming, and the parameters on each channel can be set, such as CTCSS/ DCS encoding and decoding, broad band/narrow band, BCL, high power/low power, voice compander, channel name, etc.
- Press "▼" to begin scanning. When scanning, LCD displays "Scanning".
- 3) Scan the channel added in scan sequence list only ( and scan just when there are 2 or more than 2 channels added in scan list.) Those channels are indicated by " $\searrow$ ".
- 4) To add channels to scan sequence, select the channel you need to add and press "■" key. "\" displays indicating the accomplishment of adding.
- 5) To delete channels from scan sequence, select the channel you need to delete and press "■" key. "\" disappears indicating the accomplishment of deleting.

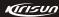

#### Scan Pause

- If the signal is detected while in channel scanning, the scanning will pause and the information of the paused channel will be displayed.
- Press PTT button and speak to microphone to call. (turn on This action activates TOT if this function has been preset)
- If the PTT button is released and no signal is receiveed, transceiver can continue the scanning after the preset delay time.

#### Revert Channel

- If you press PTT button while in channel scanning, the transceiver stops scanning on revert channel and transmits on this channel.
- 2) By PC software, you can set the revert channel to the channel "last called". "last used" or "selected".

## Busy Channel Lock (BCL)

- This function can prevent other radios on the same channel from being interfered.
- 2) When the channel is occupied, transceiver will make warning tone and prohibit the transmitting if you press PTT button; if you release PTT button, the warning tone stops and transceiver returns to receiving mode.

#### Monitor

- 1) Rotate the Rotary Encoder and select the channel you need.
- 2) Press "Redial/Monitor" button to monitor all activities of the

- channel. "MON" symbol appears on the screen.
- 3) Press "Redial/Monitor" button again to cancel monitor function and resume the original state.

## Signal's Sending And Ending

- 1) Rotate the Rotary Encoder to select the channel you need.
- Press PTT button to transmit and release to receive.

#### DTMF

- Make sure you have selected the DTMF function by PC software and "Forbid Data Keypad" function is not activated.
- 2) While pressing PTT button, input the number. Then you can hear DTMF sound from speaker.

#### CTCSS/DCS

- Dealer might have set CTCSS/DCS signal on transceiver's channel. CTCSS audio frequency or DCS code is subaudible frequency tone/, or DCS code is code. Calls from other irrelevant radios on the same channel will be ignored.
- 2) When a channel is set with CTCSS/DCS code, squelch function can only be turned on when signal of matchable tone/code is received. Squelch function cannot be turned on when the other party uses different audio frequency or code to call.

#### Time-Out Timer

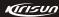

- Time-out timer is to prevent any single person from using a channel to transmit for an extended period of time.
- If you continuously transmit longer than the time limit preset by the dealer, the radio will stop transmitting and a warning tone will be heard.
- 3) To stop the warning tone, release the PTT button. You can press PTT again to resume transmitting.

#### Time-Out Timer Pre-Alert

- This function is used to notify you a certain time before the preset time-out time reaches.
- 2) The time can be set only by PC software.

## Time-Out Timer Re-key

- This function is used to set the "penalty" time in which the radio cannot be re-keyed for transmitting after the time-out timer setting is exceeded.
- During this period, any operation on PTT brings warning tone.

#### Time-Out Timer Reset

- This function is used to set the minimum "wait" time allowed between transmissions that reset the Time-out Timer.
- When "TOT reset time" is set, it causes the TOT continue even after PTT is released unless TOT reset timer has expired.

#### Channel Lock

- Make sure you have selected the Rotary Encoder Lock by PC software.
- 2) You can activate or inactivate Channel Lock in the way you set in PC software. For example, if you have set the function of "1+ " combination keys as the switch of Rotary Encoder Lock, when pressing "1" and "■", the channel lock can be activated or released.
- 4) When the channel lock is inactive and the " ☐" icon disappears on the screen, you can select channel by rotating the Rotary Encoder.

#### ■ DATA SECURITY

- 1) By PC software the radio password can be set to prevent others from using without authorization.
- By PC software the "Read/Write Password" can be set to prevent others from reading or writing the data on the radio.
- 3) By PC software the passwords of "Program Execution", "Network File" and "Personal File" can be set to prevent others from editing or programming the PC software and the files.

#### APPENDIX

**♦** Specification

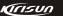

| Function                                        | Dial string        |
|-------------------------------------------------|--------------------|
| Cancel a call                                   | *#                 |
| Send status message                             | * 0nn              |
| Send short data message                         | *2*                |
| Conference calls                                | *1*                |
| Broadcast calls                                 | *11*               |
| Priority voice calls                            | * 1981#            |
| Emergency voice calls                           | * 1982#            |
| Priority NP data system calls                   | * 1983#            |
| Emergency NP data system calls                  | * 1984#            |
| Standard voice system calls                     | * 1987#            |
| Diverting your own call                         | *41*, *411*, *412* |
| Third party diversion                           | *44*, *441*, *442* |
| Queue incoming calls                            | * 48#              |
| Don't disturb (voice, data or both )            | *49#, *491#, *492# |
| Priority calls                                  | *8*                |
| Emergency calls                                 | *9*                |
| End dial string                                 | #                  |
| Cancel own call diversion                       | #41#, #411#, #412# |
| Cancel third party diversion                    | #44, #441 #442     |
| Totally cancelled by the receiving party        | #45#, #451#, #452# |
| Cancel "Queueincoming Calls"                    | #48#               |
| Cancel "Don'tDisturb"                           | #49#, #491#, #492# |
| Manually switch to control channel              | #6                 |
| Manually select system code to join the network | #7                 |

# ♦ MPT1343 Dial Mode

| Dial digit | Function                                     | Dial string                                             |
|------------|----------------------------------------------|---------------------------------------------------------|
|            | Individual number                            | 20~89                                                   |
| 2 digits   | Group number                                 | 90~99                                                   |
|            | Individual number                            | 200~899                                                 |
|            | Group number                                 | 900~998                                                 |
| 3 digits   | Emergency operator                           | 112, 999                                                |
|            | Enter the open channels                      | 101~110                                                 |
|            | Network operator services                    | 100, 111, 121, 131, 141, 151, 161, 171, 181, 191        |
| 4 digits   | PABX call                                    | 1000~8999                                               |
| 5 digits   | PABX call (single address word calls)        | First string (3~6) + Second string (1000~8999)          |
| o digito   | PABX call (extended addressing protocol)     | First string (0, 7, or 8) + Second string (0000~9999)   |
|            | Common prefix<br>Inter-fleet individual call | Fleet (2001~6050) +<br>Individual (20~89)               |
| 6 digits   | Common prefix<br>Inter-fleet group call      | Fleet (2001~6050) +<br>Group (90~99)                    |
|            | PABX call (extended addressing protocol)     | First string (0, 7, or 8) + Second string (00000~99999) |
|            | Common prefix<br>Inter-fleet individual call | Fleet (2001~6050) +<br>Individual (200~899)             |
| 7 digits   | Common prefix<br>Inter-fleet group call      | Fleet (2001~6050) +<br>Group (900~998)                  |
|            | PABX call (extended addressing protocol)     | First String (0,7, or8) +Second String (000000~999999)  |

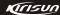

| Dial digit         | Function                                 | Dial string                                                    |
|--------------------|------------------------------------------|----------------------------------------------------------------|
| PSTN call 8 digits |                                          | First string (0) + Second string (0000000~9999999)             |
| 5 mg               | PABX call (extended addressing protocol) | First string (7 or 8) + Second string (0000000~9999999)        |
| 9 digits           | Inter-prefix Inter-fleet individual call | Prefix (200~327) +Fleet (2001 ~6050) +Individual (20~89)       |
|                    | Inter-prefix Inter-fleet<br>group call   | Prefix (200~327) +Fleet (2001<br>~6050) + Group (90~99)        |
|                    | PSTN call                                | First string (0) +Second string (00000000~99999999)            |
|                    | PABX call (extended addressing protocol) | First string (7 or 8) + Second<br>string (00000000~99999999)   |
| 10 digits          | Inter-prefix Inter-fleet individual call | Prefix (200~327) + Fleet (2001<br>~6050) +Individual (200~899) |
|                    | Inter-prefix Inter-fleet group call      | Prefix (200~327) +Fleet (2001 ~6050) + Group (900~998)         |
|                    | PSTN call                                | First string (0) + Second string (000000000~99999999)          |
| 11~30<br>digits    | PSTN call                                | The first number must be 0.                                    |

| Dial | Dispatch station ID |
|------|---------------------|
| 100  | 8170                |
| 111  | 8171                |
| 121  | 8172                |
| 131  | 8173                |
| 141  | 8174                |
| 151  | 8175                |
| 161  | 8176                |
| 171  | 8177                |
| 181  | 8178                |
| 191  | 8179                |
| 999  | 8180                |

# **◆ TECHNICAL SPECIFICATIONS:**

| SPECIFICATIONS                  | PT6800-2                   | PT6800-4        |
|---------------------------------|----------------------------|-----------------|
| General                         |                            |                 |
| Frequency                       | (350 ~ 390) MHz            | (450 ~ 470) MHz |
| Number of trunking channels     | 1024 (64 control channels) |                 |
| Number of conventional channels | 32                         |                 |
| Channel spacing                 | 25 kHz / 12.5 kHz          |                 |
| Temperature range               | -30℃~ +60℃                 |                 |
| Antenna impedance               | 50 Ω                       |                 |
| Microphone impedance            | <b>2K</b> Ω                |                 |
| Frequency stability             | $\pm$ 2.5ppm               |                 |

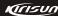

| SPECIFICATIONS                     | PT6800-2                                                      | PT6800-4           |
|------------------------------------|---------------------------------------------------------------|--------------------|
| Battery (Standard)                 | DC 7.2V                                                       |                    |
| Case size(W $\times$ H $\times$ D) | 56mm×120 mm×35 mm<br>214g(Body)413g(with battery and antenna) |                    |
| Weight                             |                                                               |                    |
| Receiver                           |                                                               |                    |
| Sensitivity(12dB<br>SINAD)         | 0.25 μ V (wide) / 0                                           | 0.28 μ V(narrow)   |
| Operating band width               | $\pm$ 7KHz (wide) /                                           | ±3.5KHz (narrow)   |
| Adjacent channel selectivity       | ≥70 dB (wide) /                                               | ≥65dB (narrow)     |
| Intermodulation reject ratio       | ≥70 dB (wide) /                                               | ≥65dB (narrow)     |
| Spurious response reject ratio     | ≥70 dB                                                        |                    |
| AF output power                    | $\geqslant$ 500mW (16 $\Omega$ , di                           | stortion less 5%)  |
| Audio response                     | +2/-6 dB                                                      |                    |
| Transmitter                        |                                                               |                    |
| RF power                           | 4W(H)/ 1W(L)                                                  |                    |
| Modulation type                    | 16K0F3E, 15K0F2I                                              | D/11K0F3E, 10K5F2D |
| Spurious and harmonics             | ≤-70 dB                                                       |                    |
| FM noise (300 ~3000Hz)             | ≤-45 dB/ ≤-40 dB                                              |                    |
| Audio distortion (300~3000Hz)      | ≤3%                                                           |                    |
| Maximum frequency deviation        | $\pm$ 5kHz(wide)/ $\pm$ 2.5kHz(narrow)                        |                    |
| Audio response                     | $\pm 3 	ext{dB}$                                              |                    |

# **◆ TROUBLESHOOTING**

| No. | PROBLEM                                                                  | SOLUTION                                                                                                    |
|-----|--------------------------------------------------------------------------|----------------------------------------------------------------------------------------------------|
| 1   | The radio cannot be<br>Switched on or no dis-<br>play after switched on. | <ul> <li>Battery pack may not be installed properly. Remove the battery pack and install it again.</li> <li>Battery power may be insufficient. Recharge or replace the battery pack.</li> </ul>                          |
| 2   | Cannot transmit.                                                         | <ul> <li>Make sure PTT button has been<br/>pressed completely.</li> <li>Battery power may be insufficient.<br/>Recharge or replace the battery<br/>pack.</li> </ul>                                                      |
| 3   | Noise is too loud.                                                       | <ul> <li>Beyond the efficient communication range.</li> <li>Battery power may be insufficient. Recharge or replace the battery pack.</li> </ul>                                                                          |
| 4   | Cannot talk to or hear other members in your group.                      | <ul> <li>Make sure you are using the same channel and frequency as the other members in your group.</li> <li>Make sure the CTCSS/DCS tone is the same.         Beyond the efficient communication range.     </li> </ul> |
| 5   | "UNPROGRAM"<br>displays on the<br>screen.                                | <ul> <li>Make sure the network and<br/>personal parameters is set<br/>properly.</li> </ul>                                                                                                    |

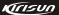

| No. | PROBLEM                                                                                                    | SOLUTION                                                                                                    |
|-----|----------------------------------------------------------------------------------------------------|----------------------------------------------------------------------------------------------------|
| 6   | "Hunting" remains on<br>the screen and cannot<br>search the trunking<br>system.                                 | It's searching the network, and please make sure:  • Whether the starting channel of the network and the corresponding frequency are proper;  • Whether the channel spacing is proper;  • Whether the number of the control channel is set properly;  • Whether the system code is set properly.                                  |
| 7   | Cannot make call in trunking mode.                                                                              | <ul> <li>Make sure the personal parameters are valid;</li> <li>Make sure the selection of wide or narrow channel in Network Information is proper;</li> <li>Make sure the corresponding frequency of the selected channel in trunking mode is proper;</li> <li>Make sure the TX power in trunking mode is set to High.</li> </ul> |
| 8   | Cannot communicate on the voice channel in trunking mode.                                                       | <ul> <li>Make sure the corresponding<br/>frequency of the seleted channel<br/>in trunking mode is proper;</li> <li>Make sure you have selected the<br/>proper step in Trunked Channel<br/>Plan.</li> </ul>                                                                                                    |
| 9   | When inputting correct individual number, group number, telephone number, the indicator displays "NULL NUMBER". | <ul> <li>Make sure the corresponding call<br/>facilities are activated.</li> <li>Check whether in the personal<br/>parameters the talk range limit<br/>has been set.</li> </ul>                                                                                                    |

| No. | PROBLEM                                                        | SOLUTION                                                                        |
|-----|----------------------------------------------------------------|---------------------------------------------------------------------------------|
| 10  | Frequently switch between trunking mode and conventional mode. |                                                                                 |
| 11  | Cannot use the keypad.                                         | <ul> <li>Please check if you have<br/>selected "Forbid Data Keypad"</li> </ul>  |
| 12  | No power on toning or message toning.                          | Please check if the voice has<br>been muted or its volume has<br>been set to 0. |
| 13  | Lamp is dim.                                                   | Please check if the auto lamp is activated.                                     |
| 14  | No field intensity indicator.                                  | Please check if the field intensity indicator is inactivated.                   |